# Alibaba Cloud vpn gateway

FAQ

Issue: 20180930

MORE THAN JUST CLOUD | C- Alibaba Cloud

# <span id="page-1-0"></span>**Legal disclaimer**

Alibaba Cloud reminds you to carefully read and fully understand the terms and conditions of this legal disclaimer before you read or use this document. If you have read or used this document, it shall be deemed as your total acceptance of this legal disclaimer.

- **1.** You shall download and obtain this document from the Alibaba Cloud website or other Alibaba Cloud-authorized channels, and use this document for your own legal business activities only. The content of this document is considered confidential information of Alibaba Cloud. You shall strictly abide by the confidentiality obligations. No part of this document shall be disclosed or provided to any third party for use without the prior written consent of Alibaba Cloud.
- **2.** No part of this document shall be excerpted, translated, reproduced, transmitted, or disseminat ed by any organization, company, or individual in any form or by any means without the prior written consent of Alibaba Cloud.
- **3.** The content of this document may be changed due to product version upgrades, adjustment s, or other reasons. Alibaba Cloud reserves the right to modify the content of this document without notice and the updated versions of this document will be occasionally released through Alibaba Cloud-authorized channels. You shall pay attention to the version changes of this document as they occur and download and obtain the most up-to-date version of this document from Alibaba Cloud-authorized channels.
- **4.** This document serves only as a reference guide for your use of Alibaba Cloud products and services. Alibaba Cloud provides the document in the context that Alibaba Cloud products and services are provided on an "as is", "with all faults" and "as available" basis. Alibaba Cloud makes every effort to provide relevant operational guidance based on existing technologies . However, Alibaba Cloud hereby makes a clear statement that it in no way guarantees the accuracy, integrity, applicability, and reliability of the content of this document, either explicitly or implicitly. Alibaba Cloud shall not bear any liability for any errors or financial losses incurred by any organizations, companies, or individuals arising from their download, use, or trust in this document. Alibaba Cloud shall not, under any circumstances, bear responsibility for any indirect, consequential, exemplary, incidental, special, or punitive damages, including lost profits arising from the use or trust in this document, even if Alibaba Cloud has been notified of the possibility of such a loss.
- **5.** By law, all the content of the Alibaba Cloud website, including but not limited to works, products , images, archives, information, materials, website architecture, website graphic layout, and webpage design, are intellectual property of Alibaba Cloud and/or its affiliates. This intellectu al property includes, but is not limited to, trademark rights, patent rights, copyrights, and trade

 secrets. No part of the Alibaba Cloud website, product programs, or content shall be used, modified, reproduced, publicly transmitted, changed, disseminated, distributed, or published without the prior written consent of Alibaba Cloud and/or its affiliates. The names owned by Alibaba Cloud shall not be used, published, or reproduced for marketing, advertising, promotion , or other purposes without the prior written consent of Alibaba Cloud. The names owned by Alibaba Cloud include, but are not limited to, "Alibaba Cloud", "Aliyun", "HiChina", and other brands of Alibaba Cloud and/or its affiliates, which appear separately or in combination, as well as the auxiliary signs and patterns of the preceding brands, or anything similar to the company names, trade names, trademarks, product or service names, domain names, patterns, logos , marks, signs, or special descriptions that third parties identify as Alibaba Cloud and/or its affiliates).

**6.** Please contact Alibaba Cloud directly if you discover any errors in this document.

# <span id="page-4-0"></span>**Generic conventions**

### **Table -1: Style conventions**

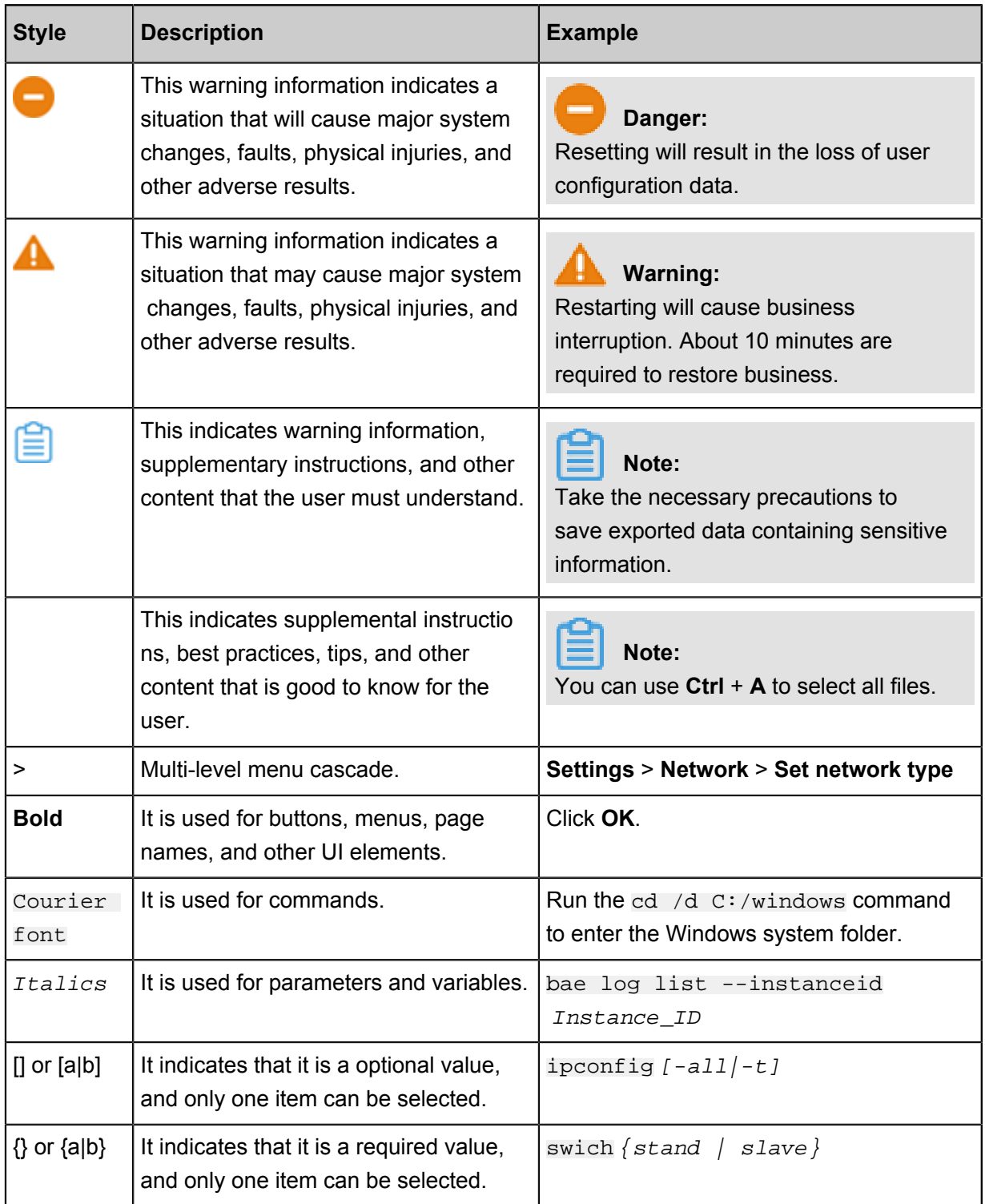

# **Contents**

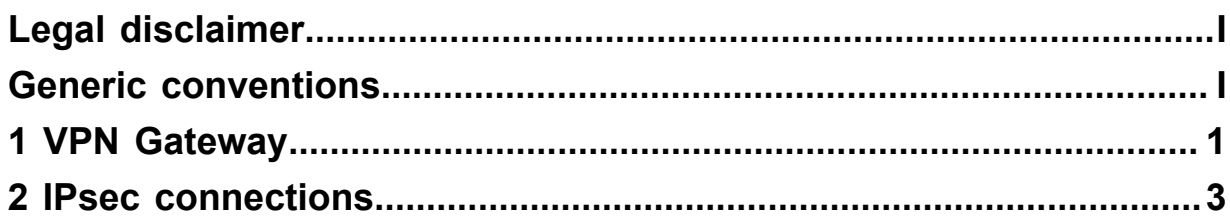

# <span id="page-6-0"></span>**1 VPN Gateway**

#### **1. Does VPN Gateway support the classic network?**

Not supported. VPN Gateway supports only the VPC network. If you want to use VPN Gateway in the classic network, you must enable the ClassicLink function in VPC. For more information, see *Use IPsec-VPN in the classic network*.

#### **2. What are the prerequisites for a local site to access VPC through the IPsec-VPN function?**

A static public IP and a gateway device supporting IKEv1 and IKEv2 are required. The CIDR block of the VPC and the CIDR block of the local site do not conflict with each other. For more information, see *Configure a site-to-site connection*.

#### **3. Can VPCs in different regions use VPN Gateway to achieve intercommunication?**

Yes. For more information, see *Configure a VPC-to-VPC connection*.

#### **4. Which local gateways does VPN Gateway support?**

IPsec connections support IKEv1 and IKEv2 protocols. Therefore, any device that supports these two protocols can connect to Alibaba Cloud VPN Gateway. These devices include those from Huawei, H3C, Cisco, ASN, Juniper, SonicWall, Nokia, IBM, and Ixia. For more information, see *Configure H3C firewall*.

#### **5. Does VPN Gateway support SSL-VPN?**

Yes. For more information, see *Tutorial overview*.

#### **6. How many IPsec connections can be created for each VPN Gateway?**

Each VPN Gateway can support up to 10 IPsec connections. If you want more IPsec connections, create more VPN Gateways.

#### **7. Can I use VPN Gateway to access the Internet?**

No, it cannot. VPN Gateway only provides intranet access to VPCs. It does not provide access to the Internet.

#### **8. Does the traffic between two VPCs connected by VPN Gateway go through the Internet?**

No. Cross-region VPC intercommunication is achieved through VPN, and the traffic passes through Alibaba Cloud network instead of the Internet.

#### **9. Can I configure multiple remote networks in one IPsec connection?**

Yes. You can separate the networks by commas. We recommend that you use the IKEv2 protocol.

#### **10. Can I downgrade the VPN Gateway configuration?**

Yes. You can submit a ticket to downgrade the configuration.

### **11. Can a VPN Gateway instance purchased before the launching of the SSL-VPN function use this function?**

You cannot directly enable the SSL-VPN function on a VPN Gateway instance purchased before the launching of this function. You and must open a ticket if you want to enable the SSL-VPN function in this situation.

# <span id="page-8-0"></span>**2 IPsec connections**

### **1. What should I do if the IPsec connection status is "Phase 1 of IKE Tunnel Negotiation Failed "?**

Most reasons for the negotiation failure in the first phase are due to inconsistent parameter configurations. Pay careful attention to parameter configurations between the first-phase configuration of the Alibaba Cloud VPN gateway and the local VPN gateway. Possible reasons for the negotiation failure in the first phase include:

- The pre-shared keys are inconsistent.
- The IKE protocol versions are inconsistent.
- The negotiation modes are inconsistent.
- The LocalIds or RemoteIds are inconsistent.
- The encryption or authentication algorithms are inconsistent.
- The DH groups are inconsistent. For some devices, you must manually specify the parameter.
- The VPN gateway on the local data center has not enabled NAT traversal.

In some extreme cases, the negotiation fails even when the parameters are completely consistent . In this situation, we recommend that you change the negotiation mode to the aggressive mode.

### **2. What should I do if the IPsec connection status is "Phase 2 of IKE Tunnel Negotiation Failed "?**

Potential reasons of the negotiation failure in the second phase include:

- The local network/remote network configured in the Alibaba Cloud VPN gateway is inconsiste nt with that configured in the VPN gateway of the local data center. For some local VPN gateways, you can use ACL to configure the local network/remote network. At this time, you must refer to related operation manuals.
- The encryption or authentication algorithms are inconsistent.
- The DH groups are inconsistent. For some devices, you must manually specify the parameter.

## **3. Why the IPsec connection status is "Phase 2 of IKE Tunnel Negotiation Succeeded", but ECS instances in the VPC cannot access servers in the local data center?**

If the local data center uses a public IP as a private IP and ECS instances in the local data center can access the Internet. You can refer to the following information to check route configurations:

• Check route configurations on the VRouter.

• Check firewall/iptables configurations of the local data center and make sure that accesses from the private networks of the VPC are allowed.

### **4. Why the IPsec connection status is "Phase 2 of IKE Tunnel Negotiation Succeeded", but servers in the local data center cannot access ECS instances in the VPC?**

- **1.** Check if the routing and ACL configurations in the local data center allow traffic destined for the VPC to enter the VPN tunnel.
- **2.** Check if security group rules of the ECS instances allow accesses from the private networks of the local data center.

# **5. Why the IPsec connection status is "Phase 2 of IKE Tunnel Negotiation Succeeded", but in multi-network scenarios some networks can communicate normally while some networks cannot?**

In multi-network scenarios, we recommend that you use the IKE V2 protocol.

If you have used the IKE V2 protocol but the problem persists, we recommend that you check the SA (Security Association) status of the VPN gateway of the local data center. Normally there is only one SA. For example, 172.30.96.0/19 === 10.0.0.0/8 172.30.128.0/17.

If there are multiple SAs, the VPN gateway of the local data center is using a non-standard IKE V2 protocol. At this time, you can only use multiple IPsec connections to connect the networks. For example, you can split the IPsec connection 172.30.96.0/19 <=> 10.0.0.0/8 172.30.128.0/17 to IPsec connection A 172.30.96.0/19 <=> 10.0.0.0/8 and IPsec connection B: 172.30.96.0/19 <=> 172.30.128.0/17.

# **Note:**

Because two separated IPsec connections must share the first-phase SA, the first-phase negotiation parameters of the two IPsec connections must be consistent.